**OpooSoft XPS To IMAGE Converter крякнутая версия Скачать бесплатно For Windows**

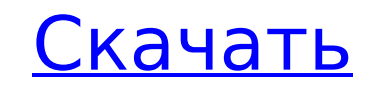

### **OpooSoft XPS To IMAGE Converter Crack+ Activator**

6.3.10 OpooSoft GIMP to IPG Converter - это очень простое в использовании, но очень мощное, но все же небольшое программное обеспечение, которое позволит вам конвертировать в IPEG ваши коллекции изображений за очень корот каких-либо хлопот. Цель OpooSoft GIMP to JPG Converter — предоставить вам простой и быстрый способ конвертировать изображения в JPG и наоборот. С его помощью вы можете пакетно конвертировать и конвертировать из одного или следующих форматов (за небольшим исключением PCX): ВМР, EMF, GIF, IPEG, ICO, TGA и многие другие. Преобразование одного изображения занимает всего несколько минут, и оно будет выполнять только преобразование, без изменени без обрезки и без... 4,76 МБ Конвертер изображений в JPG Image to JPG Converter - это мощное и продвинутое решение, которое предназначено для преобразования изображений в формат JPG без потери качества изображения, изобра сохраняются в исходном размере. Он также может изменять разрешение изображений, поворачивать, обрезать, добавлять/удалять и многое другое. Наиболее распространенное разрешение для формата JPG составляет от 100 КБ до 2000 это приблизительный формат изображения, который широко используется в веб-браузерах и многих других программах. Image to JPG Converter предназначен для быстрого преобразования файлов GIF и JPG, которые обычно используются документов, электронных книг и изображений. Вы также можете конвертировать TIF, BMP, EMF, PCX, PNG, IPEG, ICO и многие другие форматы. Он поддерживает пакетное преобразование, поворот, обрезку и изменение размера одноврем как видите... Active GIF to PSD Converter - это приложение, которое даст вам возможность конвертировать любое изображение GIF в соответствующий PSD (PSD означает документ Adobe Photoshop с расширением .psd), который вы мо редактировать практически в любом приложении, которое вы используете. Итак, что делает приложение, так это конвертирует активный файл GIF в формат изображения .psd, чтобы вы могли использовать его с Adobe Photoshop.PSD им преимуществ: все слои, которые вы создали в исходном изображении GIF, сохраняются в файле new.psd, поэтому ваши файлы будут организованы по слоям; .psd можно легко распечатать на принтере, а также он очень легкий, потому МБ 4 недостатка активного конвертера GIF Active GIF Converter был протестирован на Windows

Времени для ксерокопии слишком много, будь то 1000 страниц или 5000 страниц. Кроме того, вам нужно больше времени тратить на решение проблем с фотокопированием. С разработанным OpooSoft XPS to IMAGE Converter все становит удобнее и быстрее. Он может легко конвертировать XPS в TIF, BMP, EMF, PCX, WMF, JPEG, PNG и GIF. Более того, вы можете настроить параметры вывода, включая сжатие, качество изображения, размер изображения, формат файла, цв изображения, DPI и горячую папку. Кроме того, он поддерживает пакетную обработку и гибкое время. Полезные функции Быстрая скорость и высокая конверсия Благодаря оптимизированному механизму преобразования он обработает 1000 страниц всего за 4 минуты. Он достаточно быстр и эффективен для преобразования файлов XPS в TIF, BMP, EMF, PCX, WMF, JPEG, PNG, GIF и т. д. Удобный интерфейс и настраиваемые параметры Чтобы помочь пользователям с настройкой, используется удобный интерфейс. Также предлагаются мощные настройки, которые позволяют выбирать индивидуальные параметры вывода. Пакетное преобразование OpooSoft XPS To IMAGE Converter может конвертировать тысячи файлов XPS одновременно. Вы можете установить горячую папку для автоматической проверки новых файлов XPS. Предотвратить сбой преобразования Если вас не устраивают результаты преобразования, вы можете использовать функцию исправления ошибок для предварительного просмотра исходных документов. Также вы можете восстановить поврежденные преобразованные изображения, что поможет вам избежать изменения исходных файлов. Преобразование XPS в TIF, BMP, EMF, PCX JPEG, PNG, GIF и т. д. Вы можете конвертировать XPS в ВМР, EMF, PCX, WMF, JPEG, PNG, GIF, TIF в пакетном режиме. Поддержка форматов GIF, TIFF и JPEG. Измените размер изображений, чтобы изменить их размер. Чистые ненужные можете убрать остатки бумаги в корзину и сжать память, чтобы сэкономить место на диске. Преимущества: Бесплатное ПО: его можно загрузить бесплатно без каких-либо ограничений функций. Настоятельно рекомендуется: благодаря п привлекательному интерфейсу с ним легко работать. Надежный и инновационный: Дружелюбная и знающая команда технической поддержки оказывает полную поддержку. Не бойтесь использовать: он может преобразовать даже огромное количество документов за короткое время. Хотите попробовать? Нажмите кнопку ниже 1709e42c4c

## **OpooSoft XPS To IMAGE Converter Crack Serial Key**

#### **OpooSoft XPS To IMAGE Converter**

Конвертер OpooSoft XPS в IMAGE был разработан для операционных систем Windows. Он позволяет конвертировать несколько изображений XPS в другие форматы изображений (TIFF, BMP, EMF, WMF, IPEG, PNG, GIF, PCX). Он имеет настра параметры вывода, которые позволяют указать режим сжатия и DPI. Это также позволяет вам добавлять столько горячих папок, сколько вам нужно. OpooSoft XPS To IMAGE Converter не занимает много времени, чтобы завершить процес простой и интуитивно понятный интерфейс, который позволяет вам импортировать файлы XPS, используя файловый браузер, древовидное представление или метод перетаскивания. Вы также можете автоматизировать задачи, используя автоматический вход в систему, автоматическое завершение работы, автоматический запуск при запуске компьютера или конвертер OpooSoft XPS в IMAGE, запускаемый при запуске системы, до дальнейшего уведомления. Поддержка плат Виндовс 7/8/10 Как изменить ключ продукта для McAfee? Нажав на область «продукт» справа, найдите кнопку «Создаты создание ключа продукта». Нажмите на кнопку «Создать ключ продукта», скопируйте «ключ» и вставьте его в поле «Подтверждение». Нажмите «Далее», выберите количество попыток, затем нажмите кнопку «Подтверждение». После завершения процесса будет сгенерирован новый ключ продукта, а исходный ключ будет возвращен вам. Ваш ключ продукта будет действителен в течение 30 дней. Как изменить зарегистрированный адрес электронной почты? Если вы получили «неактивный адрес электронной почты» во время установки МсАfее, выполните описанные здесь шаги, чтобы изменит адрес электронной почты. Нужно ли мне активировать ключ продукта для всех продуктов? Нет, вам не нужно этого делать. Как проверить мой ключ продукта? Найдите ключ продукта в разделе «Моя учетная запись», затем нажмите кнопку «Подробнее». Как узнать, какой ключ продукта принадлежит мне? Найдите ключ продукта в разделе «Моя учетная запись», затем нажмите кнопку «Подробнее». Это покажет вам ключ продукта и серийный номер, уникальный для продукта проверить, активен ли текущий ключ продукта, нажмите «Подтвердить ключ продукта». Как обновить ключ продукта? Для этого выполните шаги, описанные здесь. Как сбросить

#### **What's New In OpooSoft XPS To IMAGE Converter?**

- Преобразование файлов XPS в другие форматы фотографий, включая TIFF, BMP, EMF, WMF, JPEG, PNG, GIF и PCX. - Поддержка пакетной обработки - Точная настройка параметров вывода - Быстро и безопасно - Поддерживает горячую п автозапуск - Поддержка переименования папок - Поддержка пакетной обработки, так что вы можете одновременно конвертировать все файлы XPS в другие форматы в пакетном режиме. - Работает на Windows 7,8,8.1,10 и Windows Server Преобразование XPS в форматы изображений (TIFF, BMP, EMF, WMF, JPEG, PNG, GIF и PCX) - Тонкая настройка параметров вывода. об авторе Артем (Avt) активно работает в мире профессиональной разработки программного обеспечения Половину своего времени он тратит на работу над последними версиями популярных программ, а другую половину пытается писать забавные программы, которые не скоро забудутся. В настоящее время является редактором и владельцем AvtPress.Q: Есть ли способ отфильтровать неинтегрированные рабочие области Nsight? Последние несколько лет я использую Nsight 4.0 для изучения кода и компиляции аппаратных проектов. С момента выпуска Nsight 5.0 интегриров пространство было заменено «рабочими пространствами». Проблема в том, что весь исходный код моего проекта находится в основной рабочей области, поэтому те, которые я хочу использовать для проектирования схемы («рабочие об имеют исходного кода. Так есть ли способ отфильтровать неинтегрированные рабочие области или какой-то способ отфильтровать те, у которых нет исходного кода? А: Я не верю, что вы можете отфильтровать неинтегрированные рабоч но вы можете исключить их из рабочего процесса: Закройте все проекты. Перейдите в Project->Workspaces и включите правильный выбор (тот, который является интегрированным рабочим пространством). Нажмите кнопку Активировать рабочей областью. Выберите рабочую область в списке рабочих областей и проект в списке проектов. Удалите рабочую область и/или проект и/или папку проекта. Если вы хотите закрыть весь исходный код проекта, начните с интегри рабочих пространств и перемещайтесь вниз по списку по мере необходимости. Отредактировано, чтобы включить источник метода Целью предлагаемого проекта является определение количественного и качественного состава динамических каналов рецепторов ГАМК(А) на уровне отдельных молекул.

# **System Requirements For OpooSoft XPS To IMAGE Converter:**

Windows 7 64-разрядная или Windows XP 64-разрядная Процессор 1 ГГц 2 ГБ оперативной памяти видеокарта на 1 гб ДиректХ 9.0с Требуется подключение к Интернету Фейсбук: www.facebook.com/videohq Следите за новостями в Твиттер (пока нет оценок) (пока нет оценок) В: как сделать тэг красным Я хочу стилизовать тег, я использую для него следующий стиль: